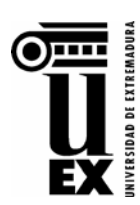

## **CURSO ACADÉMICO 2021-22**

## PRUEBAS DE ACCESO A LA UNIVERSIDAD PARA MAYORES DE 25, 40 Y 45 AÑOS **INSTRUCCIONES PARA REALIZAR LA AUTOMATRÍCULA POR INTERNET**

- El solicitante deberá acceder a la página web <https://www.unex.es/mayores> en el período de inscripción en las pruebas, pudiendo efectuar su automatrícula en el enlace correspondiente que aparecerá en dicha página, una vez abierto el periodo de matrícula, accediendo con sus credenciales de acceso a la Universidad de Extremadura: IDUEX y PINWEB.
- Los solicitantes que se inscriban en las pruebas **por primera vez** obtendrán su IDUEX y PINWEB en la página<https://www.unex.es/credenciales> pulsando en **Registro de Identidad**
- Aquellos solicitantes que se hayan inscrito en las pruebas en cursos anteriores o que hayan obtenido sus credenciales previamente y las hubieran olvidado, podrán recuperar sus credenciales<br>(IDUEX/PINWEB) pulsando en **Obtener o Recuperar Credenciales** de la página **Obtener o Recuperar Credenciales** <https://www.unex.es/credenciales>
- Una vez finalizada la automatrícula se generará el recibo del pago correspondiente. La aplicación le proporcionará dos opciones para efectuar el abono: por "Recibo bancario" o "Pago online".
	- Por defecto aparecerá la modalidad de "Recibo bancario". El solicitante podrá imprimir el recibo y abonarlo directamente en una Oficina Bancaria del Banco Santander, Liberbank o Ibercaja.
	- o Si lo desea, el solicitante podrá cambiar el método de pago a la modalidad de "pago online", pudiendo efectuar el abono con cualquier tarjeta de crédito.
- Cuando haya validado su matrícula, podrá gestionar su recibo, si desea realizar el pago con tarjeta y no lo hizo en el momento de matricularse, desde la siguiente aplicación que estará disponible en nuestra página web<https://www.unex.es/mayores> : *[Aplicación web de Gestión de Recibos](https://academico.unex.es/gestionRecibos/inicio.jsp)*
- Asimismo, una vez **pasados 5 minutos** desde la validación su matrícula, deberá subir al gestor en [https://portal.unex.es,](https://portal.unex.es/) DOCUMENTACIÓN – DOSSIER ESTUDIANTE, la documentación correspondiente a cada tipo de prueba:
	- o **Mayores de 25 años**:
		- Copia del Documento Nacional de Identidad (por ambas caras).
		- Copia del título de Familia Numerosa, en su caso.
	- o **Mayores de 45 años**:
		- Copia del Documento Nacional de Identidad (por ambas caras).
		- Copia del título de Familia Numerosa, en su caso.
		- Currículum Vitae (no es necesario adjuntar documentación justificativa).
	- o **Mayores de 40 años mediante acreditación de experiencia laboral o profesional**:
		- Copia del Documento Nacional de Identidad (por ambas caras).
		- Currículum Vitae y documentación justificativa de dicho currículum.
		- Certificado de vida laboral.
		- Copia del título de Familia Numerosa, en su caso.